# 有關如何使用KVM從EFI外殼運行LSI StorCli的技 術說明

### 目錄

簡介 必要條件 需求 採用元件 設定 驗證 疑難排解

## 簡介

本文檔介紹使用KVM(無需快閃記憶體驅動器)從EFI Shell運行LSI StorCli的過程。

## 必要條件

#### 需求

思科建議您瞭解以下主題:

- 在Cisco UCS伺服器上使用EFI shell
- 使用StorCli工具及其命令語法,請參閱下面的命令參考指南。 <https://docs.broadcom.com/docs/12352476>
- 應啟用EFI shell以引導至。

#### 採用元件

本文中的資訊係根據以下軟體和硬體版本:

- UCS C系列伺服器,帶有基於LSI PCIe的RAID控制器。
- StorCli EFI驅動程式/工具

下載Storcli工具[:https://www.broadcom.com/support/download-search](https://www.broadcom.com/support/download-search) 

本文中的資訊是根據特定實驗室環境內的裝置所建立。文中使用到的所有裝置皆從已清除(預設 )的組態來啟動。如果您的網路運作中,請確保您瞭解任何指令可能造成的影響。

設定

步驟1.從管理軟體和工具(<mark>連結</mark>)下載Storcli,提取資料夾並導航EFI資料夾。獲取副檔名為**.EFI**的 Storcli檔案, 如下圖所示:

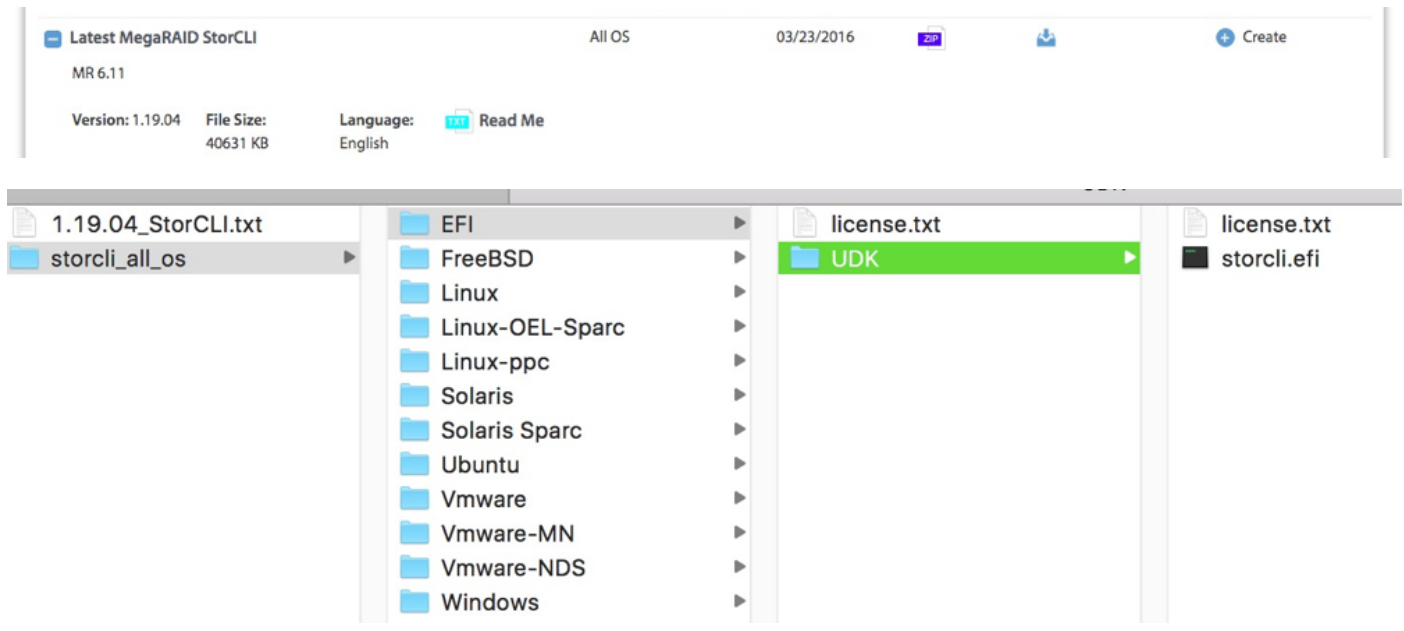

步驟2.按任意名稱建立新資料夾,在此處使用名稱EFI建立該資料夾,並在該資料夾中複製 storcli.efi。

啟動伺服器的KVM,如圖所示,轉到Virtual Media create image選項。

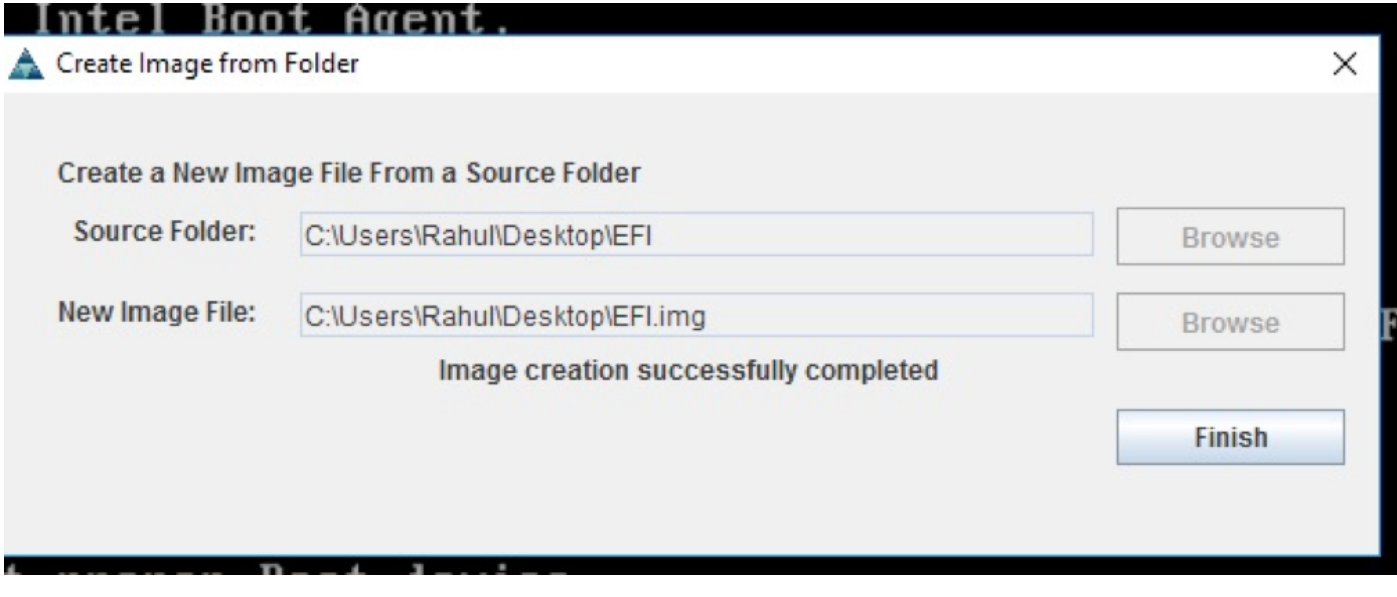

瀏覽以在「從資料夾建立圖像」彈出視窗中提供源資料夾。此處選擇的源資料夾是先前建立的EFI資 料夾,它包含storcli.efi檔案。

此外,瀏覽IMG檔案的目標路徑。如圖所示,按一下Finish建立IMG檔案。

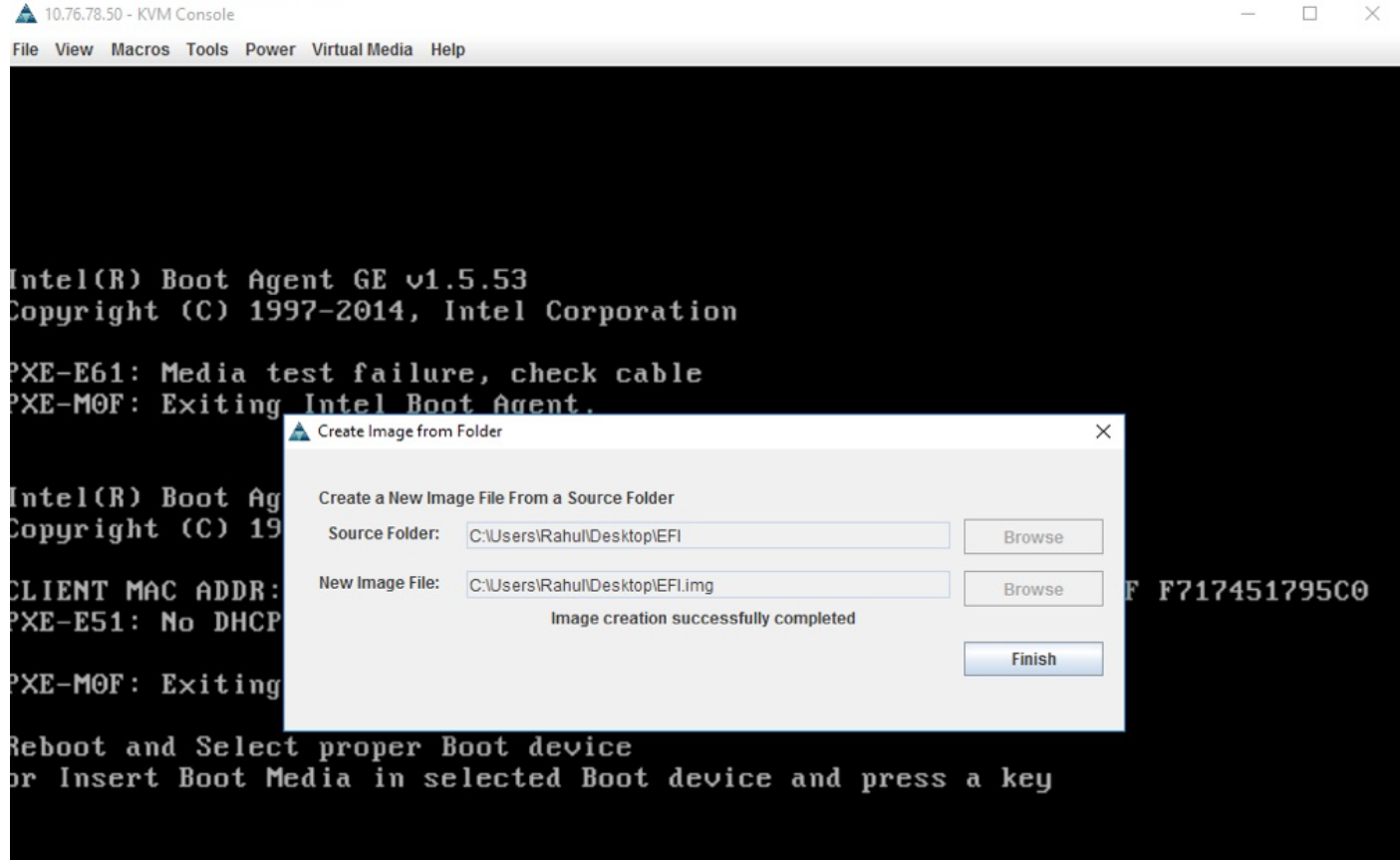

步驟3.瀏覽檔案並將其作為可移動介質裝載,不要選中Read Only框。其原因是您必須將日誌檔案和 IMG檔案一起寫入。

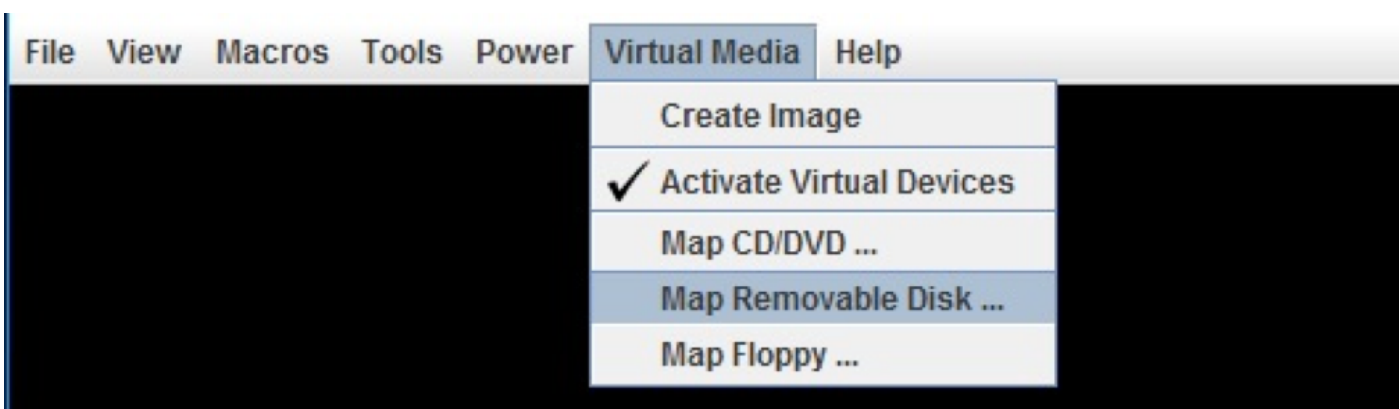

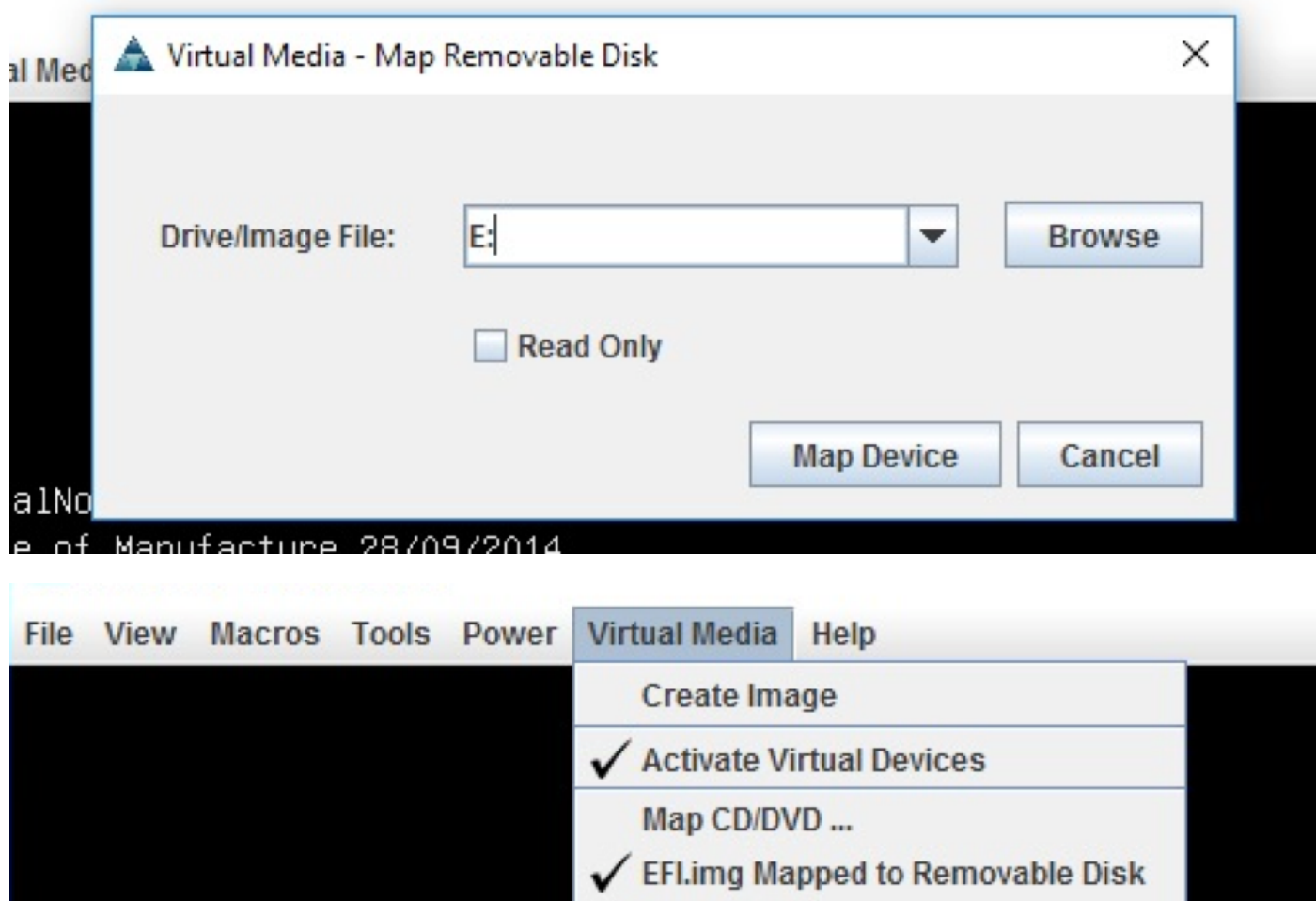

#### 步驟4.在內建EFI Shell中啟動伺服器

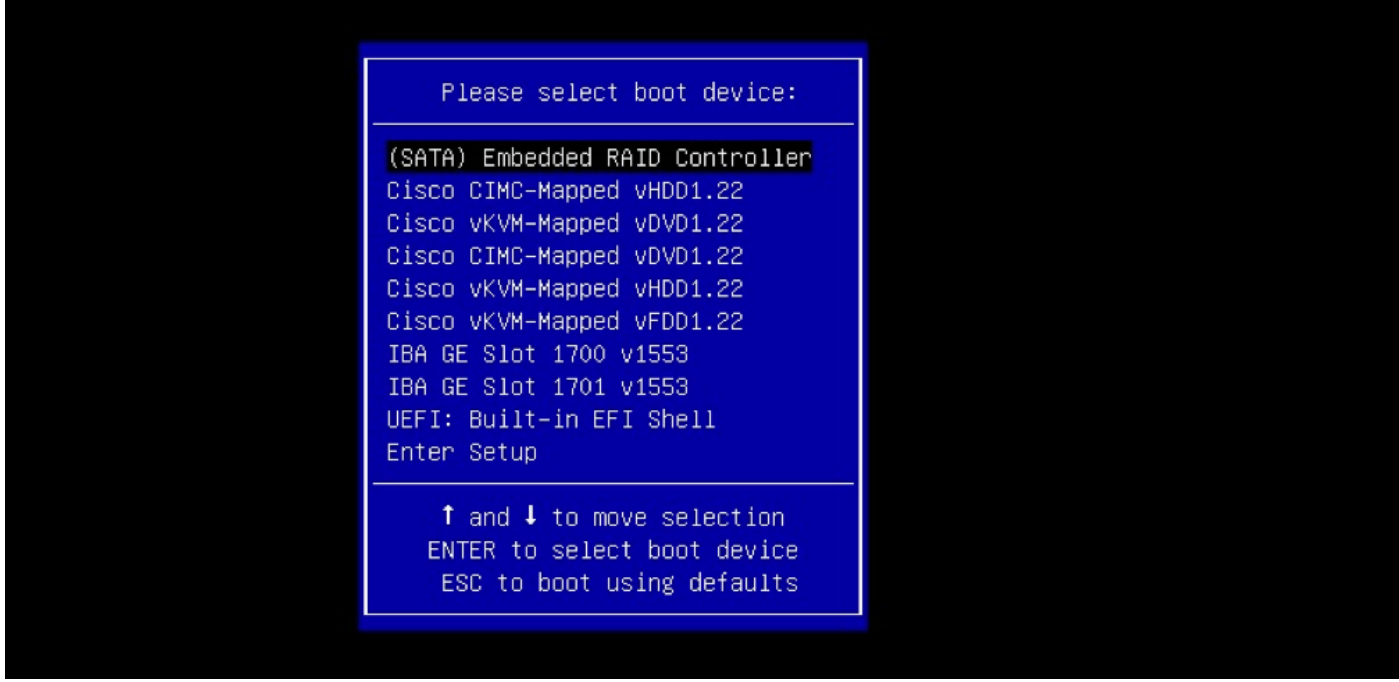

Map Floppy ...

步驟5.引導到Shell後,使用map -r命令刷新檔案系統對映(如果在伺服器引導之前連線了可流動裝 置,則可能不需要)。

shell> map -r

輸入一個可用的fsx檔案系統,如fs0或fs1,然後按Enter。提示會變更為fsx>,其中x是所選檔案系 統的編號。

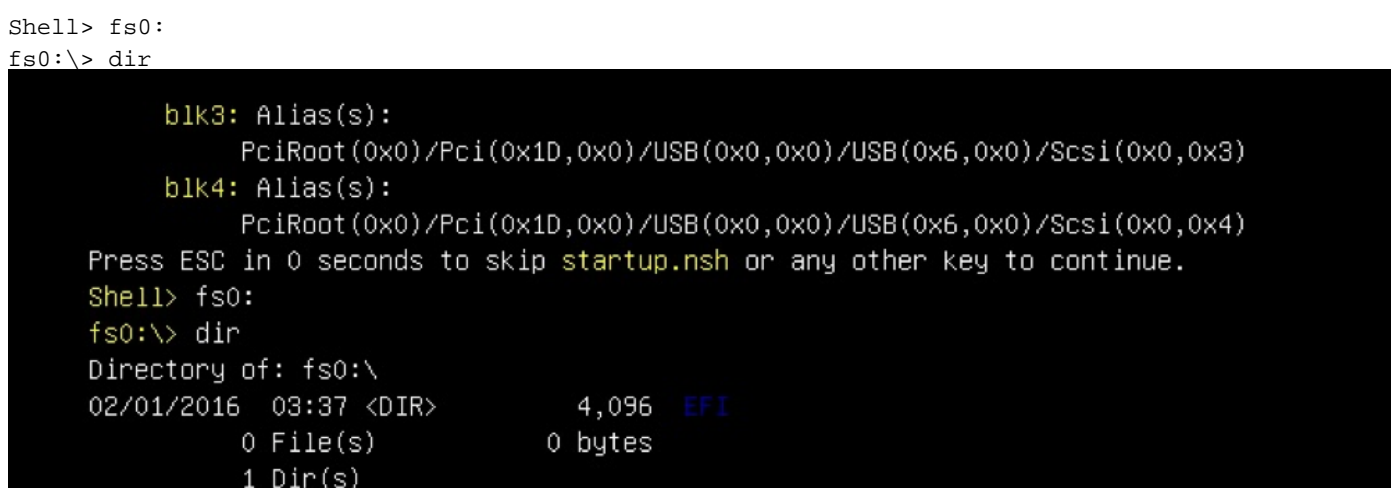

步驟6.更改目錄以更改為EFI資料夾。

```
fs0:\rangle > c d EFI
  0.5
```
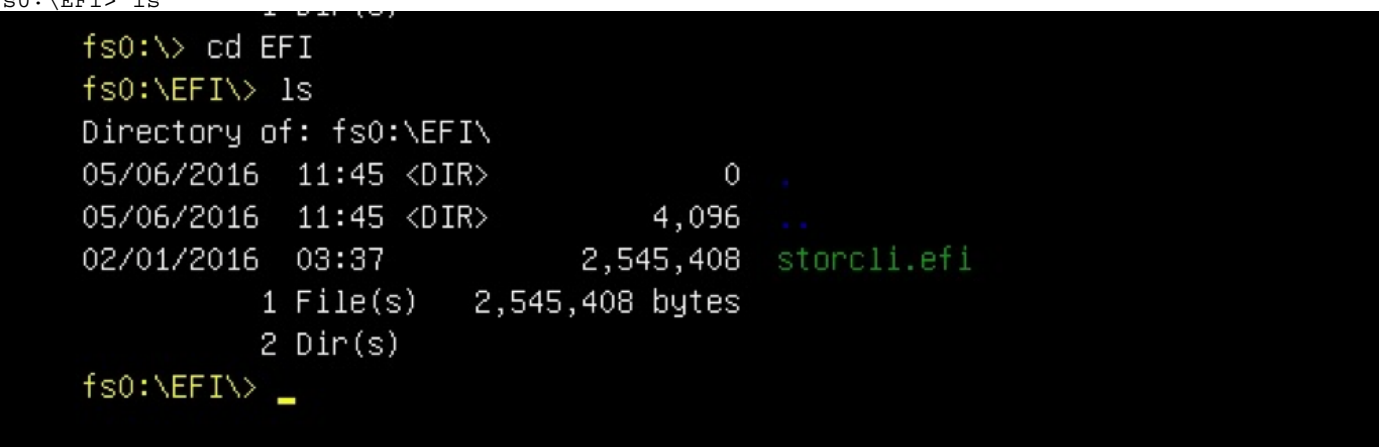

現在可以運行Storcli命令。

需要記住的要點:

- PgUp和PgDn鍵可在EFI外殼中上下滾動。
- page=n(n表示要在螢幕上顯示為輸出的行數,例如page=10)
- 使用常規append命令在檔案中寫入輸出(預設情況下,如果未定義完整路徑,檔案將寫入裝載 的fs的當前工作目錄中)。
- 直接輸出到檔案use>。例如 storcli.efi /c0 show term log > term log.txt
- 將輸出追加到現有檔案,請**使用>>**。例如,storcli.efi /c0 show term log >> term log.txt

```
fs0:\EFI\>
fs0:\EFI\>
fs0:\EFI\>
fs0:\EFI\> storcli.efi /c0/v0 show all
Controller = 0Status = SuccessDescription = No VDs have been configured
fs0:\EFI\> storcli.efi /c0/eall/sall show all page=10
Controller = 0Status = SuccessDescription = Show Drive Information Succeeded.
Drive /c0/e8/s1 :
===============
EID:Slt DID State DG Size Intf Med SED PI SeSz Model
                                                                     Sp
Press any key to continue
```
這些影象顯示了將輸出儲存到與storcli位於同一資料夾中的檔案的示例;故障排除後,您可以提取 /裝載EFI.IMG檔案以收集日誌。

```
fs0:\EFI\> 1s
Directory of: fs0:\EFI\
05/06/2016 11:45 <DIR>
                                    \Omega05/06/2016 11:45 <DIR>
                                4,096
02/01/2016 03:37
                           2,545,408 storcli.efi
          1 File(s) 2,545,408 bytes
          2 \text{Dir}(s)fs0:\EFI\> storcli.efi /c0 show termlog > Termlog.txt
fs0:\EFI\> storcli.efi /c0 show termlog >> Termlog.txt
fs0:\EFI\> 1s
Directory of: fs0:\EFI\
05/06/2016 11:45 <DIR>
                                      \circ05/06/2016 11:45 <DIR>
                                 4,096
02/01/2016 03:37
                             2,545,408 storcli.efi
05/10/2016 14:25
                               853,710 Termlog.txt
          2 File(s) 3,399,118 bytes
          2 \text{Dir}(s)fso:\Eeftrightarrow Y
```
瀏覽IMG檔案以獲取日誌。

收集日誌時運行的重要命令很少:

- $\cdot$  storcli /c0 show all > adpinfo.txt
- $\cdot$  storcli /c0 show events file > Events.txt
- storcli /c0 /eall show phyerrorCounters > Phy.txt
- $\cdot$  storcli /c0 show termlog > Termlog.txt
- storcli /c0/eall/sall show all > PD.txt
- $\cdot$  storcli /c0/vall show all > VD.txt
- $\cdot$  storcli /c0/cv show all > BBU.txt

## 驗證

目前沒有適用於此組態的驗證程序。

## 疑難排解

目前尚無適用於此組態的具體疑難排解資訊。